### Notebook Tour User Guide

© Copyright 2008 Hewlett-Packard Development Company, L.P.

Bluetooth is a trademark owned by its proprietor and used by Hewlett-Packard Company under license. Microsoft and Windows are U.S. registered trademarks of Microsoft Corporation. SD Logo is a trademark of its proprietor.

The information contained herein is subject to change without notice. The only warranties for HP products and services are set forth in the express warranty statements accompanying such products and services. Nothing herein should be construed as constituting an additional warranty. HP shall not be liable for technical or editorial errors or omissions contained herein.

Second Edition: August 2008

First Edition: July 2008

Document Part Number: 490896-002

#### **Product notice**

This user guide describes features that are common to most models. Some features may not be available on your computer.

#### Safety warning notice

⚠ WARNING! To reduce the possibility of heat-related injuries or of overheating the computer, do not place the computer directly on your lap or obstruct the computer air vents. Use the computer only on a hard, flat surface. Do not allow another hard surface, such as an adjoining optional printer, or a soft surface, such as pillows or rugs or clothing, to block airflow. Also, do not allow the AC adapter to contact the skin or a soft surface, such as pillows or rugs or clothing, during operation. The computer and the AC adapter comply with the user-accessible surface temperature limits defined by the International Standard for Safety of Information Technology Equipment (IEC 60950).

## **Table of contents**

#### 1 Identifying hardware

| 2  | 2 Components                           |    |
|----|----------------------------------------|----|
|    | Display                                | 3  |
|    | Top components                         | 4  |
|    | Pointing devices                       | 4  |
|    | Lights                                 | 5  |
|    | Buttons and fingerprint reader         |    |
|    | Keys                                   | 8  |
|    | Front components                       |    |
|    | Right-side components                  | 10 |
|    | Left-side components                   | 11 |
|    | Bottom components                      |    |
|    | Wireless antennae (select models only) | 13 |
|    | Additional hardware components         | 14 |
|    |                                        |    |
| 3  | B Labels                               |    |
| In | ndex                                   | 17 |
|    |                                        |    |

## 1 Identifying hardware

To see a list of hardware installed in the computer, follow these steps:

- 1. Select Start > My Computer.
- 2. In the left pane of the System Tasks window, select **View system information**.
- 3. Select Hardware tab > Device Manager.

You can also add hardware or modify device configurations using Device Manager.

# 2 Components

### **Display**

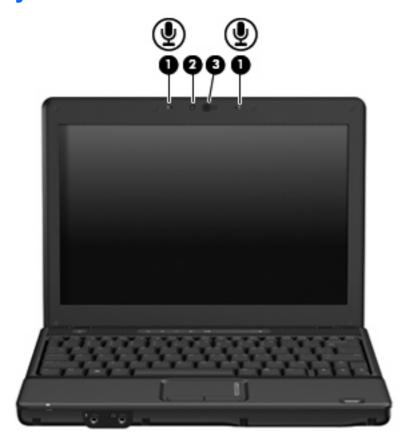

| Component |                          | Description                                             |
|-----------|--------------------------|---------------------------------------------------------|
| (1)       | Internal microphones (2) | Record sound.                                           |
| (2)       | HP Webcam                | Records audio and video and captures still photographs. |
| (3)       | HP Webcam light          | On: The integrated camera is in use.                    |

### **Top components**

#### **Pointing devices**

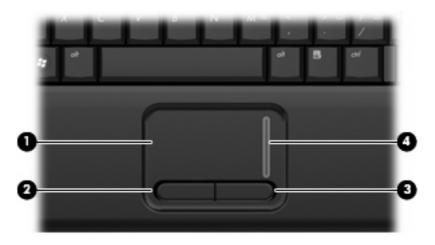

| Component |                        | Description                                                     |
|-----------|------------------------|-----------------------------------------------------------------|
| (1)       | TouchPad*              | Moves the pointer and selects or activates items on the screen. |
| (2)       | Left TouchPad button*  | Functions like the left button on an external mouse.            |
| (3)       | Right TouchPad button* | Functions like the right button on an external mouse.           |
| (4)       | TouchPad scroll zone   | Scrolls up or down.                                             |

<sup>\*</sup>This table describes factory settings. To view or change pointing device preferences, select **Start > Control Panel > Printers** and **Other Hardware > Mouse**.

### Lights

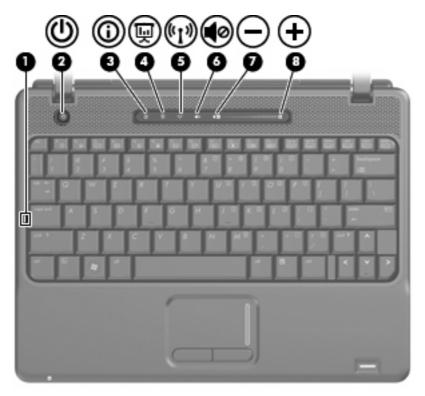

| Com | ponent                    | Description                                                                                                    |
|-----|---------------------------|----------------------------------------------------------------------------------------------------|
| (1) | Caps lock light           | On: Caps lock is on.                                                                                                    |
| (2) | Power light               | On: The computer is on.                                                                                                    |
|     |                           | Blinking: The computer is in Standby.                                                                                                    |
|     |                           | <ul> <li>Blinking rapidly: An AC adapter with a higher power rating<br/>should be connected.</li> </ul>                                                                               |
|     |                           | Off: The computer is off or in Hibernation.                                                                                                    |
| (3) | Info button light         | On: The Info Center is launched.                                                                                                    |
| (4) | Presentation button light | On: Presentation Options is on.                                                                                                    |
| (5) | Wireless light            | <ul> <li>Blue: An integrated wireless device, such as a wireless local<br/>area network (WLAN) device, an HP Broadband Wireless<br/>Module, or a Bluetooth® device, is on.</li> </ul> |
|     |                           | Amber: All wireless devices are off.                                                                                                    |
| (6) | Volume mute light         | Off: Computer sound is on.                                                                                                    |
|     |                           | On: Computer sound is off.                                                                                                    |
| (7) | Volume down light         | Blinking: The volume scroll zone is being used to decrease speaker volume.                                                                                                    |
| (8) | Volume up light           | Blinking: The volume scroll zone is being used to increase speaker volume.                                                                                                    |

### **Buttons and fingerprint reader**

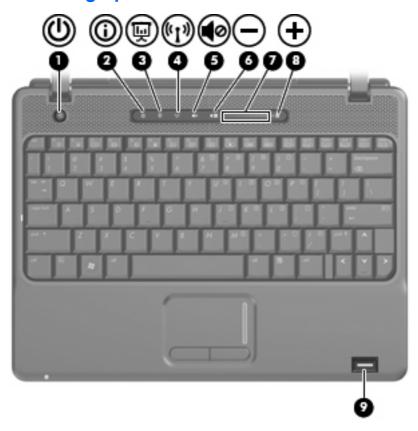

| Compo | pnent               | Description                                                                                                    |
|-------|---------------------|----------------------------------------------------------------------------------------------------|
| (1)   | Power button        | <ul> <li>When the computer is off, press the button to turn on the<br/>computer.</li> </ul>                                                                               |
|       |                     | <ul> <li>When the computer is on, press the button to shut down the<br/>computer.</li> </ul>                                                                              |
|       |                     | <ul> <li>When the computer is in Standby, press the button briefly to<br/>exit Standby.</li> </ul>                                                                        |
|       |                     | • When the computer is in Hibernation, press the button briefly to exit Hibernation.                                                                                      |
|       |                     | If the computer has stopped responding and Windows® shutdown procedures are ineffective, press and hold the power button for at least 5 seconds to turn off the computer. |
|       |                     | To learn more about your power settings, select <b>Start &gt; Control Panel &gt; Performance and Maintenance &gt; Power Options</b> .                                     |
| (2)   | Info button         | Launches Info Center, which enables you to open various software solutions.                                                                                               |
| (3)   | Presentation button | Starts the presentation feature.                                                                                                    |
| (4)   | Wireless button     | Turns the wireless feature on or off but does not establish a wireless connection.                                                                                        |
|       |                     | <b>NOTE:</b> A wireless network must be set up in order to establish a wireless connection.                                                                               |

| (5) | Volume mute button | Mutes and restores speaker sound.                                                                             |
|-----|--------------------|----------------------------------------------------------------------------------------------------|
| (6) | Volume down button | Decreases speaker volume.                                                                                     |
| (7) | Volume scroll zone | Adjusts speaker volume. Slide your finger to the left to decrease volume and to the right to increase volume. |
| (8) | Volume up button   | Increases speaker volume.                                                                                     |
| (9) | Fingerprint reader | Allows a fingerprint logon to Windows, instead of a password logon.                                           |

#### Keys

NOTE: Your computer may look slightly different from the illustration in this section.

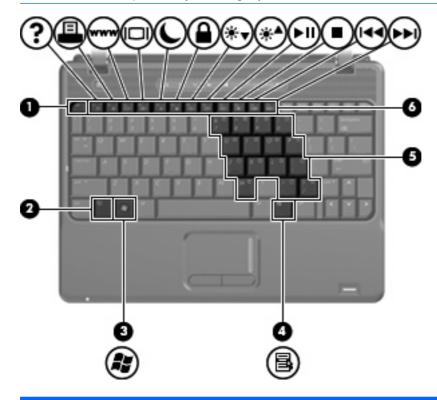

| Displays system information when pressed in combination with the fin key.  Executes frequently used system functions when pressed in combination with a function key or the esc key.  Displays the Windows Start menu.  Windows applications key Displays a shortcut menu for items beneath the pointer.  Embedded numeric keypad keys Can be used like the keys on an external numeric keypad.  Execute frequently used system functions when pressed in combination with the fin key. | Component |                              | Description                                                              |
|----------------------------------------------------------------------------------------------------|-----------|------------------------------|--------------------------------------------------------------------------|
| combination with a function key or the esc key.  (3) Windows logo key Displays the Windows Start menu.  (4) Windows applications key Displays a shortcut menu for items beneath the pointer.  (5) Embedded numeric keypad keys Can be used like the keys on an external numeric keypad.  (6) Function keys Execute frequently used system functions when pressed in                                                                                                    | (1)       | esc key                      | Displays system information when pressed in combination with the fn key. |
| <ul> <li>(4) Windows applications key Displays a shortcut menu for items beneath the pointer.</li> <li>(5) Embedded numeric keypad keys Can be used like the keys on an external numeric keypad.</li> <li>(6) Function keys Execute frequently used system functions when pressed in</li> </ul>                                                                                                    | (2)       | fn key                       | ' '                                                                      |
| <ul> <li>(5) Embedded numeric keypad keys</li> <li>(6) Function keys</li> <li>Execute frequently used system functions when pressed in</li> </ul>                                                                                                    | (3)       | Windows logo key             | Displays the Windows Start menu.                                         |
| (6) Function keys Execute frequently used system functions when pressed in                                                                                                    | (4)       | Windows applications key     | Displays a shortcut menu for items beneath the pointer.                  |
|                                                                                                    | (5)       | Embedded numeric keypad keys | Can be used like the keys on an external numeric keypad.                 |
|                                                                                                    | (6)       | Function keys                | , , , ,                                                                  |

### **Front components**

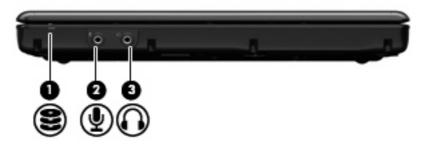

| Component |                            | Description                                                                                                    |  |
|-----------|----------------------------|----------------------------------------------------------------------------------------------------|--|
| (1)       | Drive light                | <ul> <li>Blinking turquoise: The hard drive or optical drive is being accessed.</li> <li>Amber: HP 3D DriveGuard has temporarily parked the hard</li> </ul> |  |
| (2)       | Audio-in (microphone) jack | drive.  Connects an optional computer headset microphone, stereo array microphone, or monaural microphone.                                                  |  |
| (3)       | Audio-out (headphone) jack | Produces sound when connected to optional powered stereo speakers, headphones, ear buds, a headset, or television audio.                                    |  |

### **Right-side components**

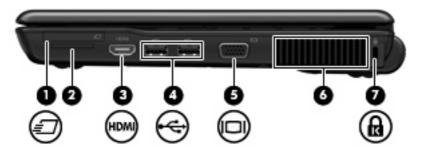

| Comp | onent                                  | Description                                                                                                    |
|------|----------------------------------------|----------------------------------------------------------------------------------------------------|
| (1)  | ExpressCard slot                       | Supports optional ExpressCards.                                                                                                    |
| (2)  | Media Card Reader (select models only) | Supports the following optional digital card formats:                                                                                                    |
|      |                                        | MultiMediaCard                                                                                                    |
|      |                                        | MultiMediaCard Plus                                                                                                    |
|      |                                        | Secure Digital Memory Card                                                                                                    |
|      |                                        | Secure Digital High Capacity Memory Card                                                                                                    |
| (3)  | HDMI port                              | Connects an optional video or audio device, such as a high-definition television or any compatible digital or audio component.                                                             |
| (4)  | USB ports (2) (select models only)     | Connect optional USB devices.                                                                                                    |
| (5)  | External monitor port                  | Connects an external VGA monitor or projector.                                                                                                    |
| (6)  | Vent                                   | Enables airflow to cool internal components.                                                                                                    |
|      |                                        | <b>NOTE:</b> The computer fan starts up automatically to cool internal components and prevent overheating. It is normal for the internal fan to cycle on and off during routine operation. |
| (7)  | Security cable slot                    | Attaches an optional security cable to the computer.                                                                                                    |
|      |                                        | <b>NOTE:</b> The security cable is designed to act as a deterrent, but it may not prevent the computer from being mishandled or stolen.                                                    |

### **Left-side components**

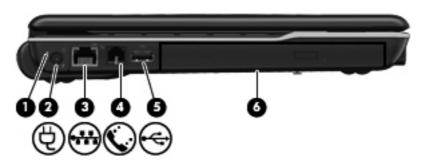

| Component |                      | Description                                                                                                    |  |
|-----------|----------------------|----------------------------------------------------------------------------------------------------|--|
| (1)       | Battery light        | Amber: A battery is charging.                                                                                                    |  |
|           |                      | Turquoise: A battery is close to full charge capacity.                                                                                                    |  |
|           |                      | <ul> <li>Blinking amber: A battery that is the only available power<br/>source has reached a low battery level. When the battery<br/>reaches a critical battery level, the battery light begins blinking<br/>rapidly.</li> </ul>                                                                              |  |
|           |                      | <ul> <li>Off: If the computer is plugged into an external power source,<br/>the light turns off when all batteries in the computer are fully<br/>charged. If the computer is not plugged into an external power<br/>source, the light stays off until the battery reaches a low<br/>battery level.</li> </ul> |  |
| (2)       | Power connector      | Connects an AC adapter.                                                                                                    |  |
| (3)       | RJ-45 (network) jack | Connects a network cable.                                                                                                    |  |
| (4)       | RJ-11 (modem) jack   | Connects a modem cable.                                                                                                    |  |
| (5)       | USB port             | Connects an optional USB device.                                                                                                    |  |
| (6)       | Optical drive        | Reads optical discs and, on select models, also writes to optical discs.                                                                                                    |  |

### **Bottom components**

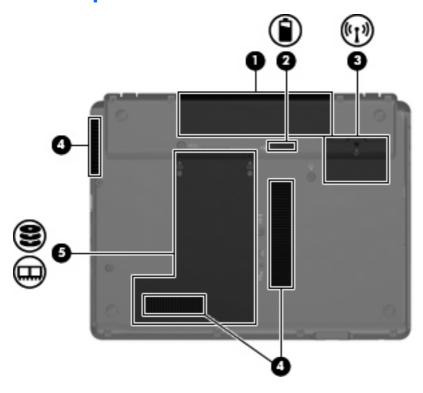

| Component |                             | Description                                                                                                    |
|-----------|-----------------------------|----------------------------------------------------------------------------------------------------|
| (1)       | Battery bay                 | Holds the battery.                                                                                                    |
| (2)       | Battery release latch       | Releases the battery from the battery bay.                                                                                                    |
| (3)       | Wireless module compartment | Contains a WLAN module.                                                                                                    |
|           |                             | <b>NOTE:</b> To prevent an unresponsive system, replace the wireless module only with a wireless module authorized for use in the computer by the governmental agency that regulates wireless devices in your country or region. If you replace the module and then receive a warning message, remove the module to restore computer functionality, and then contact technical support through Help and Support. |
| (4)       | Vents (3)                   | Enable airflow to cool internal components.                                                                                                    |
|           |                             | <b>NOTE:</b> The computer fan starts up automatically to cool internal components and prevent overheating. It is normal for the internal fan to cycle on and off during routine operation.                                                                                                    |
| (5)       | Hard drive bay              | Holds the hard drive and memory module slot.                                                                                                    |

### Wireless antennae (select models only)

On select computer models, at least 2 antennae send and receive signals from one or more wireless devices. These antennae are not visible from the outside of the computer.

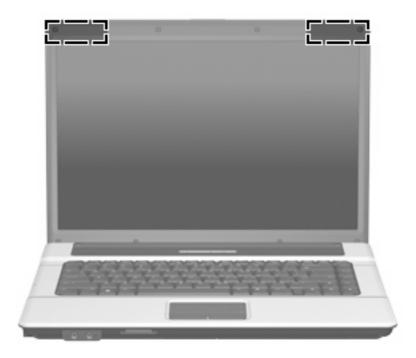

NOTE: For optimal transmission, keep the areas immediately around the antennae free from obstructions.

To see wireless regulatory notices, refer to the section of the *Regulatory, Safety and Environmental Notices* that applies to your country or region. These notices are located in Help and Support.

### **Additional hardware components**

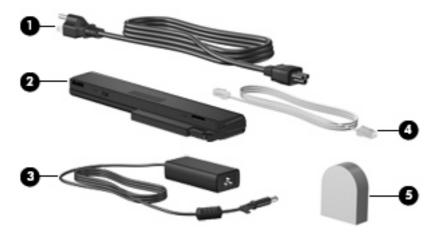

| Component |                                                                       | Description                                                                                                    |  |
|-----------|-----------------------------------------------------------------------|----------------------------------------------------------------------------------------------------|--|
| (1)       | Power cord*                                                           | Connects an AC adapter to an AC outlet.                                                                         |  |
| (2)       | Battery*                                                              | Powers the computer when the computer is not plugged into external power.                                       |  |
| (3)       | AC adapter                                                            | Converts AC power to DC power.                                                                                  |  |
| (4)       | Modem cable (select models only)*                                     | Connects the internal modem to an RJ-11 telephone jack or to a country- or region-specific modem cable adapter. |  |
| (5)       | Country- or region-specific modem cable adapter (select models only)* | Adapts the modem cable to a non-RJ-11 telephone jack.                                                           |  |

#### 3 Labels

The labels affixed to the computer provide information you may need when you troubleshoot system problems or travel internationally with the computer:

Service tag—Provides important information including the following:

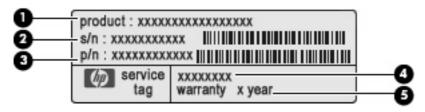

- Product name (1). This is the product name affixed to the front of your notebook.
- Serial number (s/n) (2). This is an alphanumeric number that is unique to each product.
- Part number/Product number (p/n) (3). This number provides specific information about the product's hardware components. The part number helps a service technician to determine what components and parts are needed.
- Model description (4). This is the number you use to locate documents, drivers, and support for your notebook.
- Warranty period (5). Describes the duration of the warranty period for this computer.

Have this information available when you contact technical support. The service tag label is affixed to the bottom of the computer.

- Microsoft® Certificate of Authenticity—Contains the Windows® Product Key. You may need the Product Key to update or troubleshoot the operating system. This certificate is affixed to the bottom of the computer.
- Regulatory label—Provides regulatory information about the computer. The regulatory label is affixed inside the battery bay.
- Modem approval label—Provides regulatory information about the modem and lists the agency
  approval markings required by some of the countries in which the modem has been approved for
  use. You may need this information when traveling internationally. The modem approval label is
  affixed inside the hard drive bay.
- Wireless certification label(s) (select models only)—Provide information about optional wireless devices and the approval markings of some of the countries in which the devices have been approved for use. An optional device may be a wireless local area network (WLAN) device, an HP Broadband Wireless Module, or an optional Bluetooth® device. If your computer model includes one or more wireless devices, one or more certification labels are included with your computer.

You may need this information when traveling internationally. Wireless certification labels are affixed inside the hard drive bay.

## Index

| A AC adapter, identifying 14 antennae 13                                                                                        | left-side 11<br>right-side 10<br>top 4                                                                   | RJ-11 (modem) 11<br>RJ-45 (network 11                                            |
|----------------------------------------------------------------------------------------------------|----------------------------------------------------------------------------------------------------|----------------------------------------------------------------------------------|
| applications key, Windows 8<br>audio-in (microphone) jack,<br>identifying 9<br>audio-out (headphone) jack,                      | connector, power 11 cord, power 14                                                                       | keypad keys, identifying 8 keys esc 8                                            |
| identifying 9                                                                                                    | drive light, identifying 9                                                                               | fn 8<br>function 8                                                               |
| battery bay 12, 15<br>battery light, identifying 11<br>battery release latch,                                                   | earbuds 9 esc key, identifying 8 ExpressCard slot, identifying 10                                        | keypad 8<br>Windows applications 8<br>Windows logo 8                             |
| identifying 12<br>battery, identifying 14                                                                                       | external monitor port, identifying 10                                                                    | L<br>labels                                                                      |
| bays<br>battery 12, 15                                                                                                    | F                                                                                                    | Bluetooth 16 Microsoft Certificate of                                            |
| hard drive 12 Bluetooth label 16 buttons                                                                                        | fingerprint reader, identifying 7<br>fn key, identifying 8<br>function keys, identifying 8               | Authenticity 15<br>modem approval 15<br>regulatory 15                            |
| info 6<br>power 6                                                                                                    | н                                                                                                    | service tag 15<br>wireless certification 16                                      |
| Presentation 6 TouchPad 4 volume down 7                                                                                         | hard drive bay, identifying 12<br>HDMI port, identifying 10<br>headphone (audio-out) jack 9              | WLAN 16<br>latch, battery release 12<br>lights                                   |
| volume mute 7<br>volume up 7<br>wireless 6                                                                                      | headphones 9 HP Webcam light, identifying 3 HP Webcam, identifying 3                                     | battery 11 caps lock 5 drive 9 info button 5                                     |
| C                                                                                                    | I info button light, identifying 5                                                                       | mute 5                                                                           |
| camera, identifying 3 caps lock light, identifying 5 Certificate of Authenticity label 15 compartment WLAN module 12 components | info button light, identifying 5 info button, identifying 6 internal microphones, identifying 3  J jacks | power 5 presentation button 5 volume down 5 volume mute 5 volume up 5 wireless 5 |
| additional hardware 14<br>bottom 12<br>display 3<br>front 9                                                                     | audio-in (microphone) 9 audio-out (headphone) 9                                                          | M Media Card Reader, identifying 10                                              |

| microphone (audio-in) jack 9 microphones, internal, identifying 3 Microsoft Certificate of Authenticity label 15 modem approval label 15 modem cable 14 monitor port, external 10 mute button, identifying 7 mute light, identifying 5  O operating system     Microsoft Certificate of     Authenticity label 15     Product Key 15 optical drive, identifying 11                                                                                                    | slots expansion memory module 12 ExpressCard 10 Media Card Reader 10 security cable 10  T TouchPad buttons 4 identifying 4 scrolling regions 4 traveling with the computer modem approval label 15 wireless certification labels 16  U USB ports, identifying 10, 11                                                                                                    |
|----------------------------------------------------------------------------------------------------|----------------------------------------------------------------------------------------------------|
| ports external monitor 10 HDMI 10 USB 10, 11 power button, identifying 6 power connector, identifying 11 power light, identifying 5 presentation button light, identifying 5 presentation button, identifying 6 Product Key 15 product name and number, computer 15  R regulatory information modem approval label 15 regulatory label 15 wireless certification labels 16 release latch, battery 12 RJ-11 (modem) jack, identifying 11 RJ-45 (network) jack, identifying 11 | vents, identifying 10, 12 volume down button, identifying 7 volume down light, identifying 5 volume mute button, identifying 5 volume mute light, identifying 5 volume scroll zone, identifying 7 volume up button, identifying 7 volume up light, identifying 5  W webcam light, identifying 3 webcam, identifying 3 Windows applications key, identifying 8 Windows logo key, identifying 8 wireless antennae 13 wireless button, identifying 6 wireless certification label 16 wireless light, identifying 5 WLAN device 16 WLAN module compartment, identifying 12 |
| scrolling regions, TouchPad 4 security cable slot, identifying 10 serial number, computer 15 service tag 15                                                                                                    |                                                                                                    |

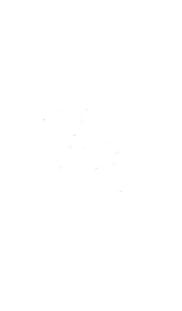